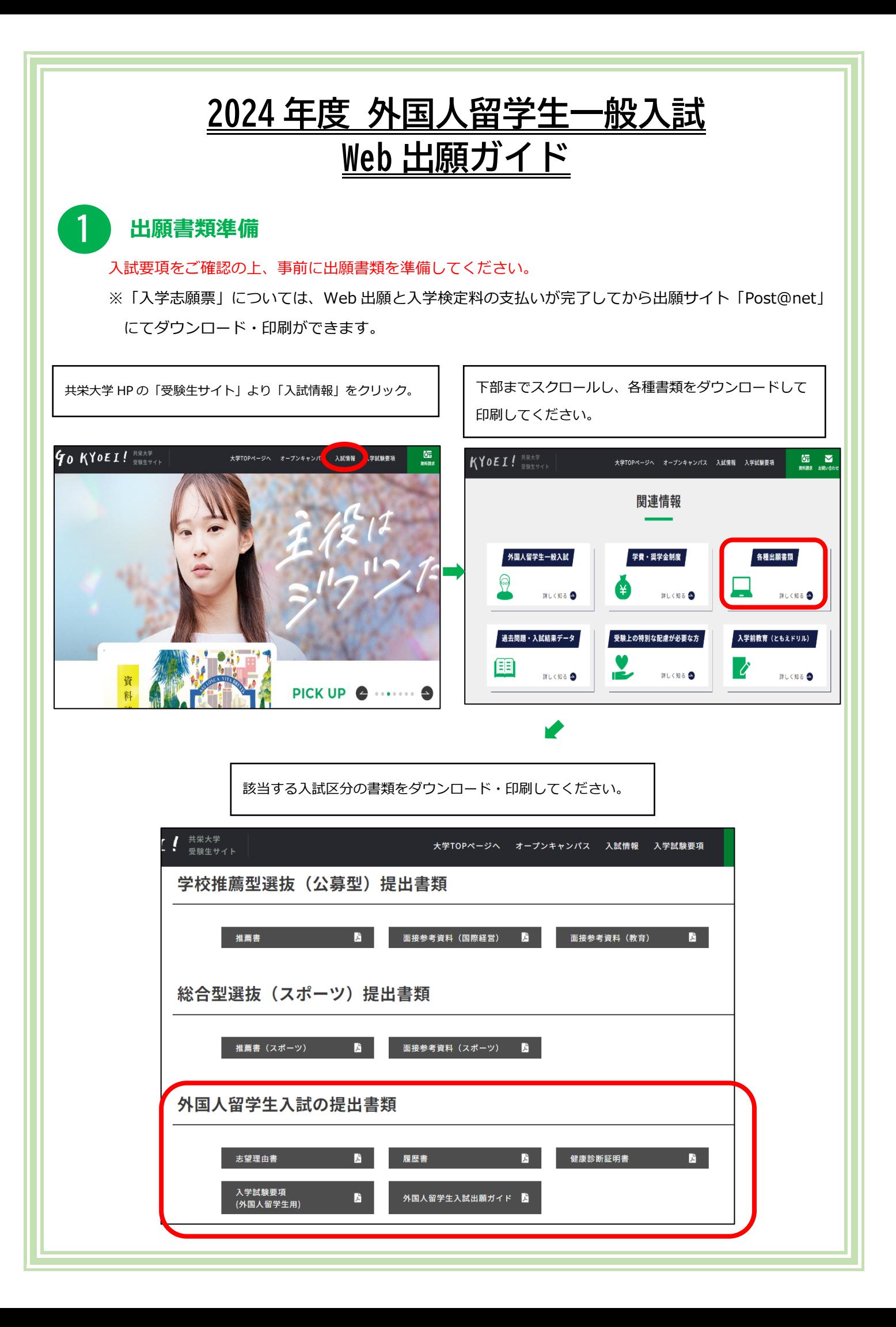

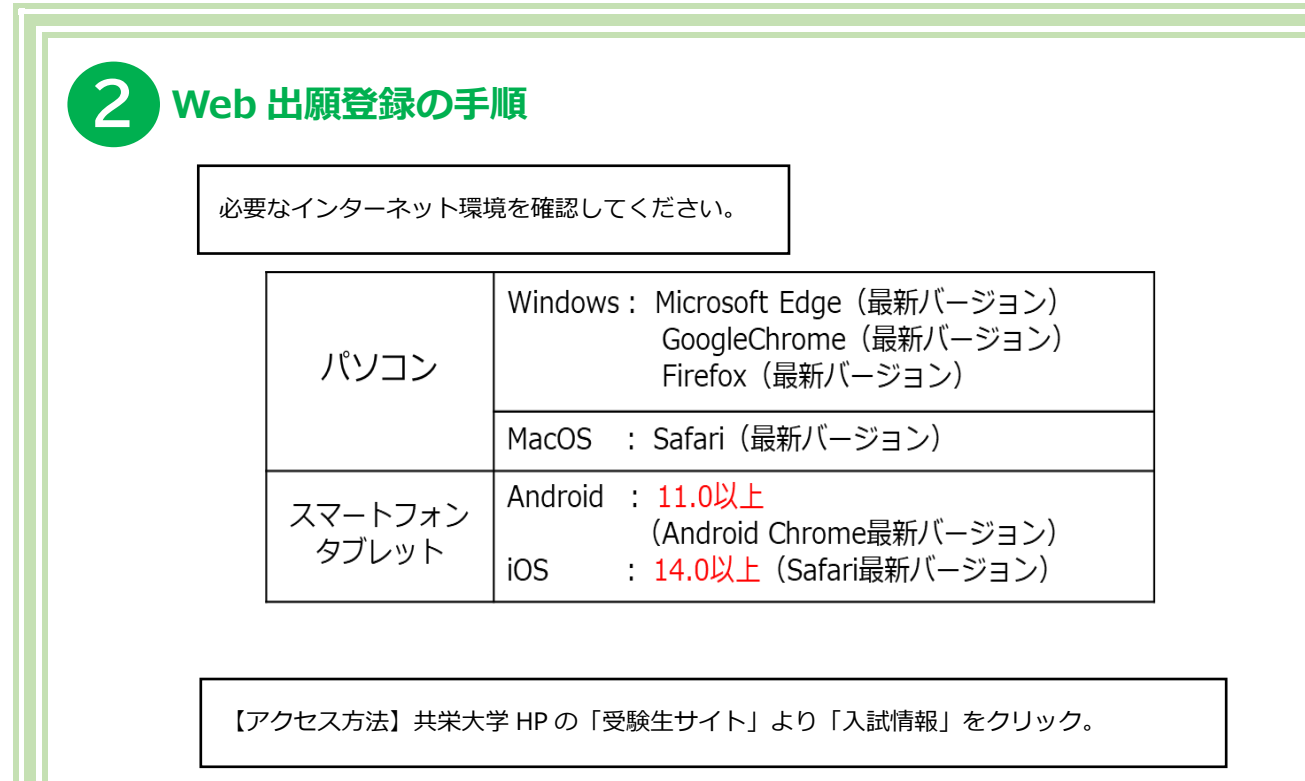

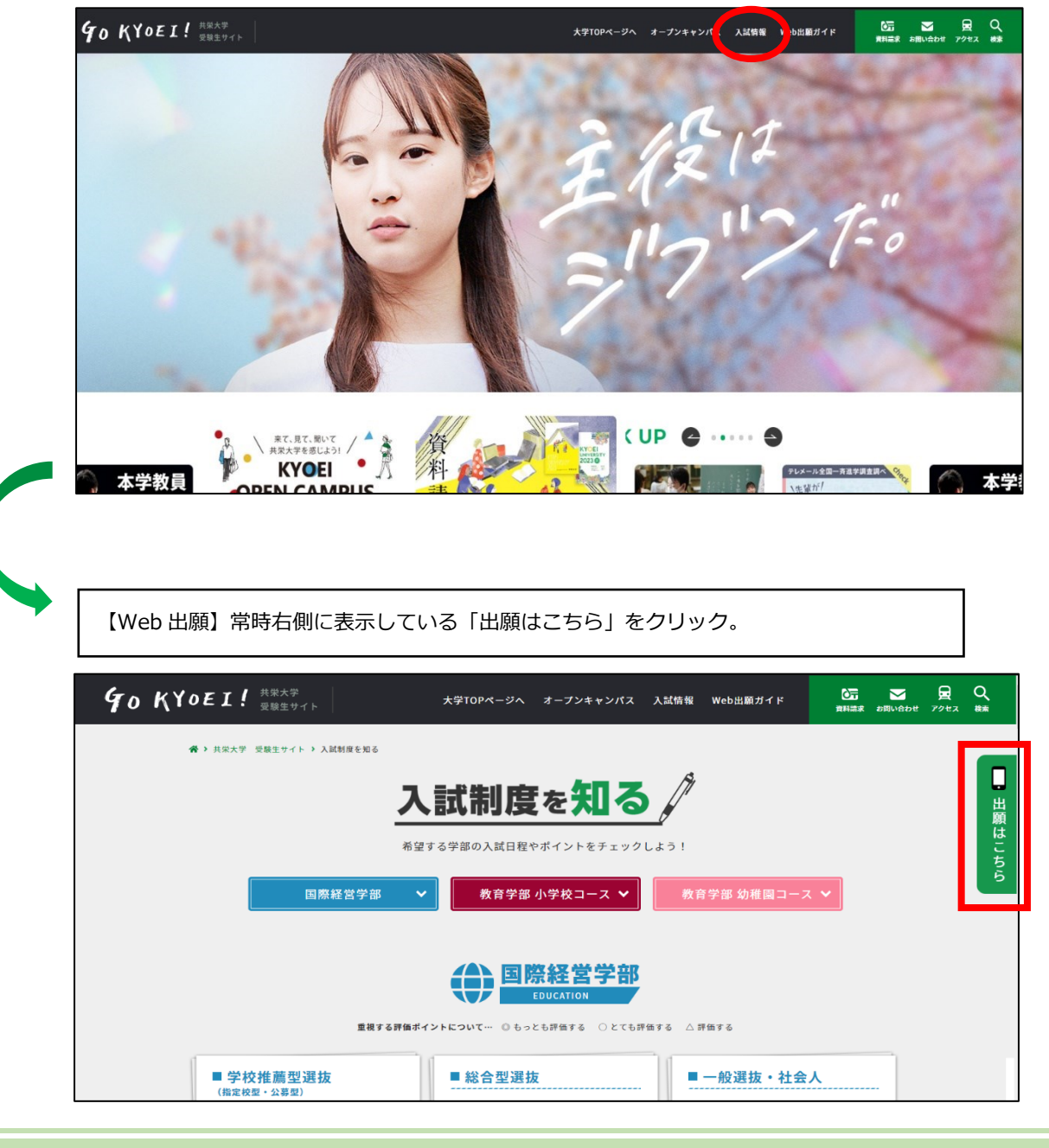

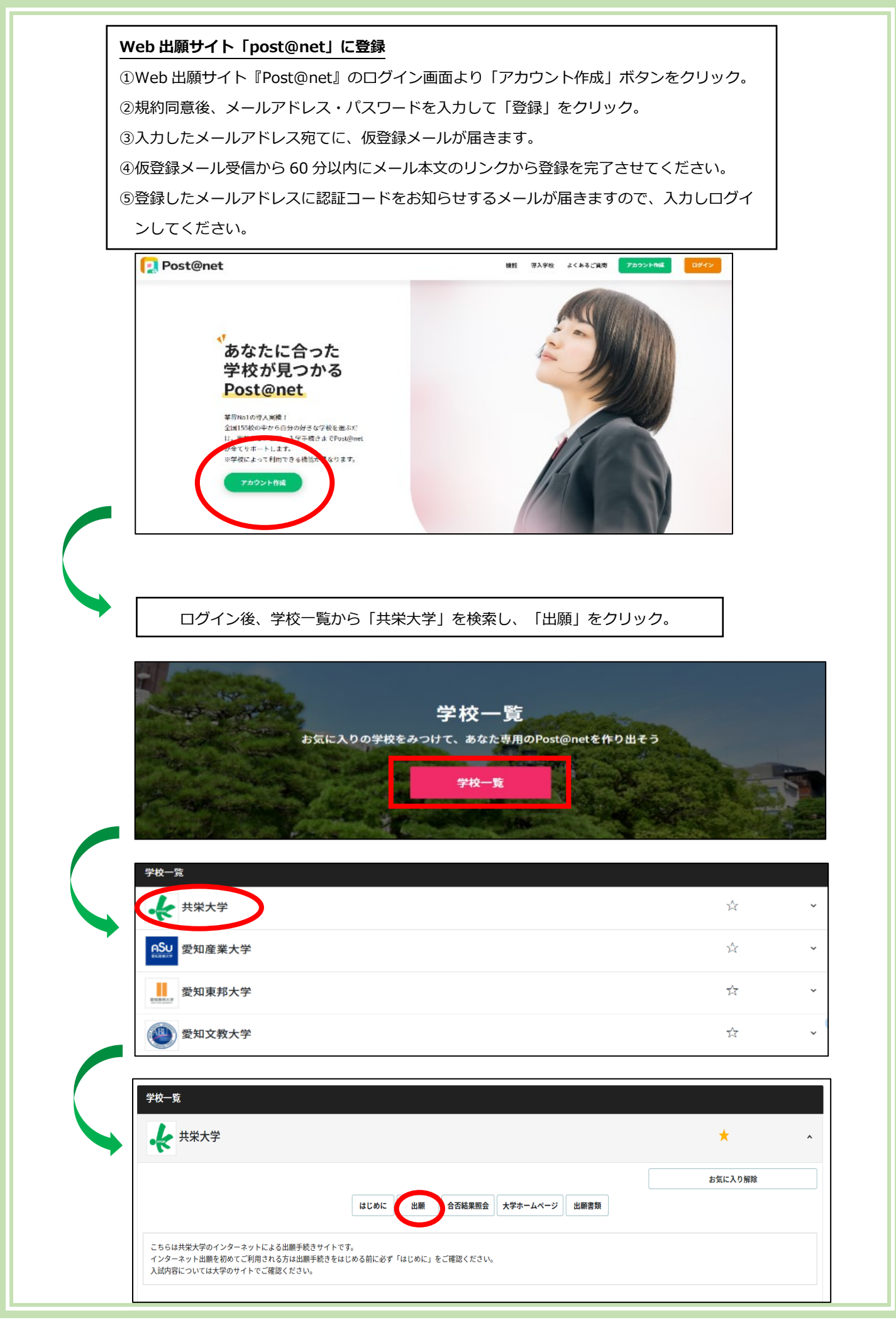

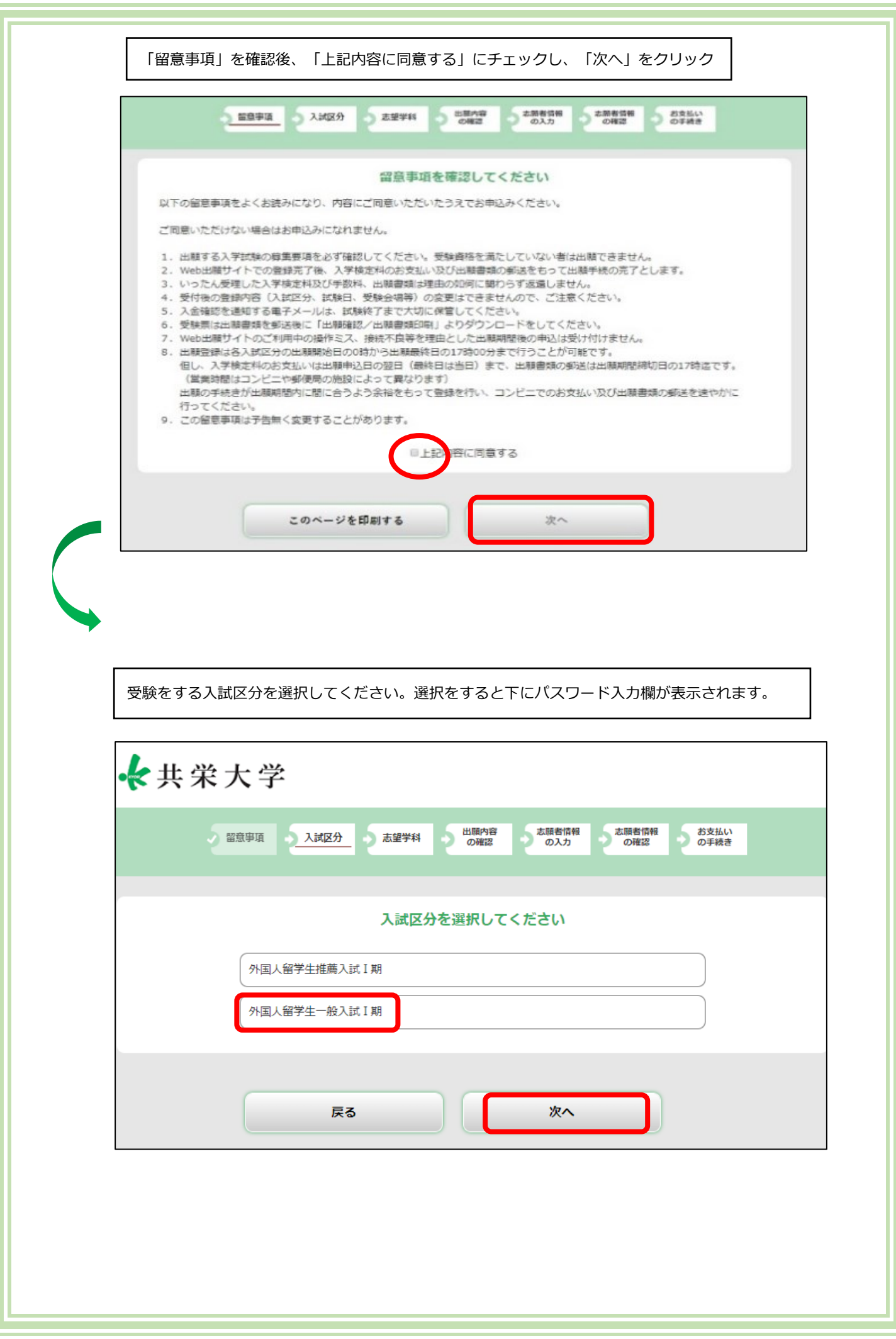

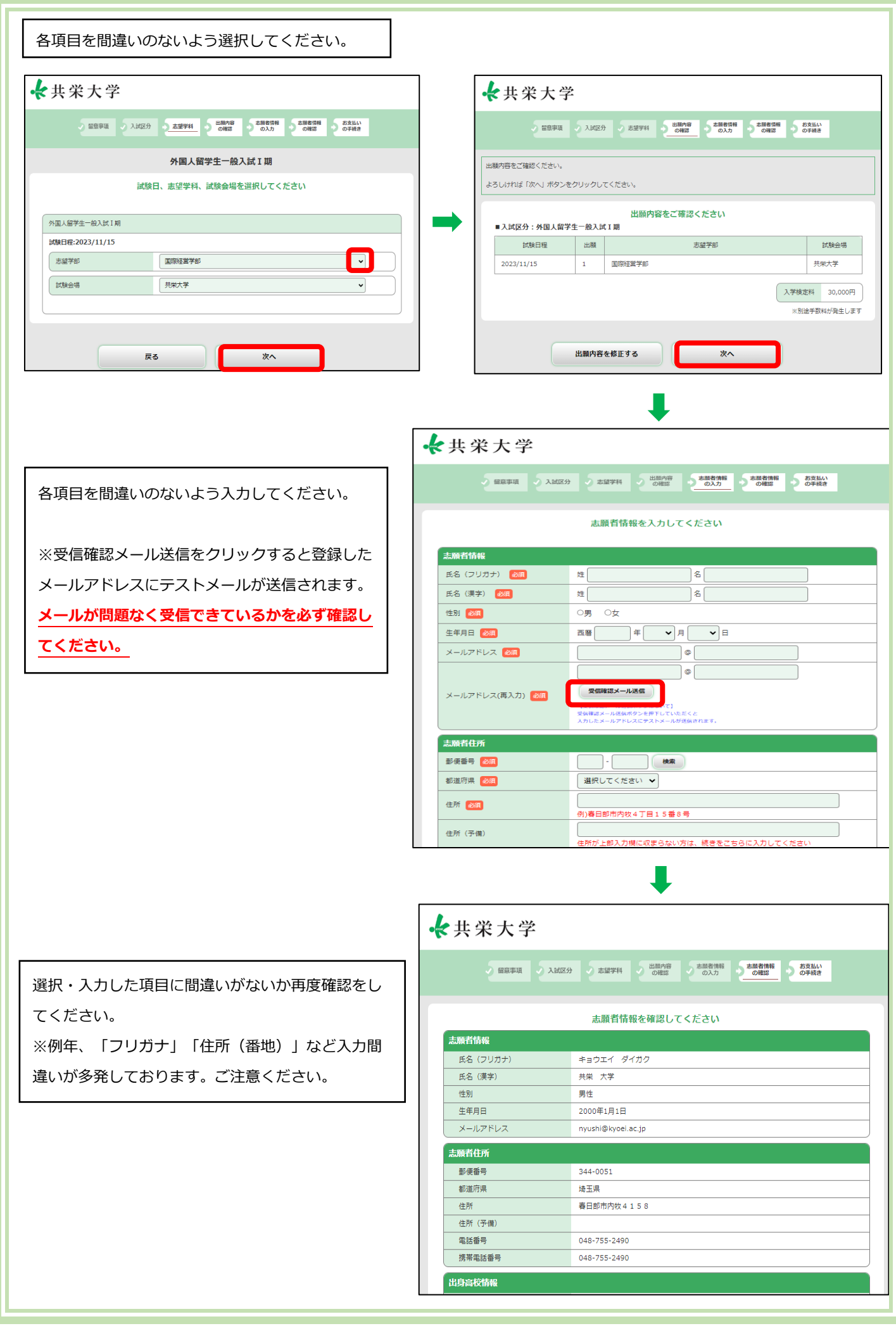

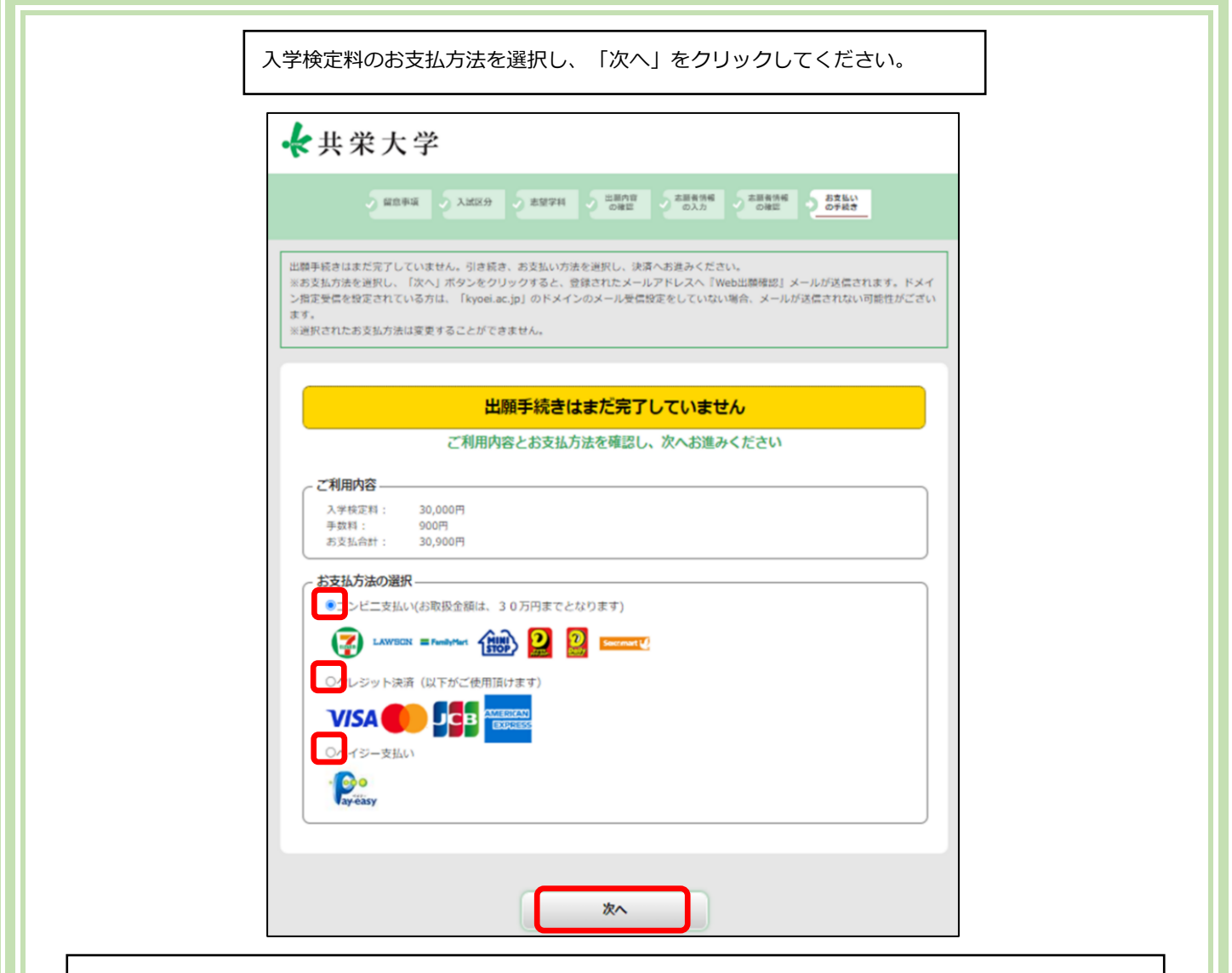

## 【**クレジットカード支払い**】

個人情報の取り扱いについて同意のうえ、クレジットカード情報を入力し、「お支払い」をクリックしてください。

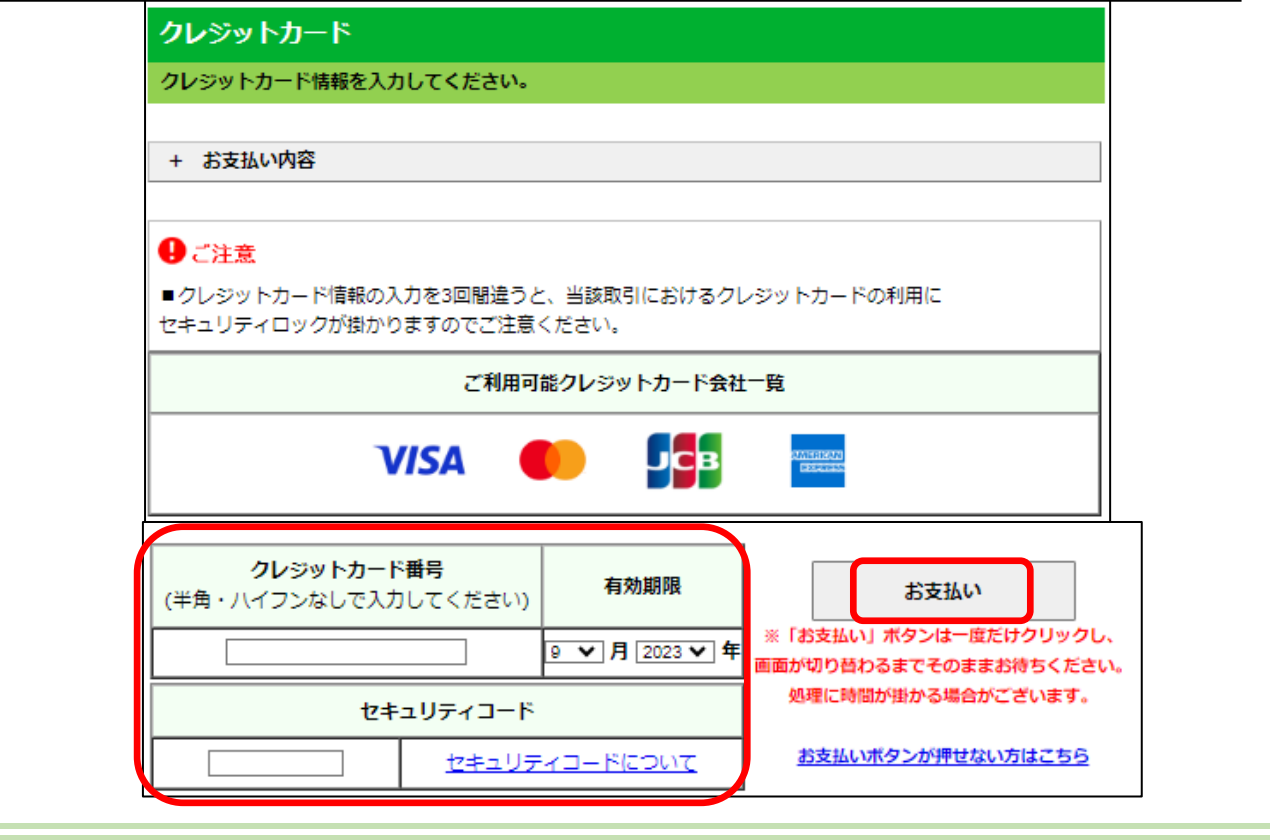

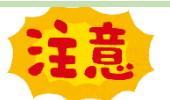

## **お支払い方法『コンビニ』『ペイジー』を選択した方**

- ① お支払い方法『コンビニ』『ペイジー』を選択し登録を進めると、お支払い時に必要な番号や情報が表示されますので、 必ずメモもしくはスクリーンショットを撮って保存しておいてください。
- ② 出願登録をした翌日の 23 時 59 分まで(出願登録期限日に出願登録した場合は当日の 23 時 59 分まで)に入学検定料 をお支払いください。上記支払期限を過ぎると、登録した内容での入学検定料の支払いができなくなります。

<u> Termin a shekara ta 1989 a shekara ta 1989 a shekara ta 1989 a shekara ta 1989 a shekara ta 1989 a shekara t</u>

## 【**コンビニ支払い**】

お支払内容を確認後、ご希望のコンビニを選択 してお支払いの手順や番号を確認してくださ い。確認が終わりましたら「TOP」をクリック してください。

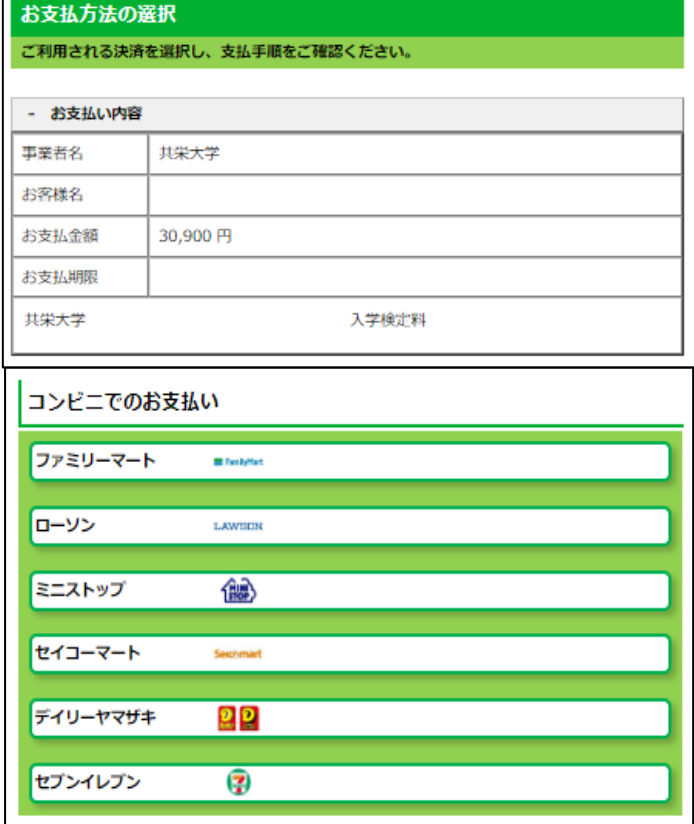

## 【**ペイジー支払い**】

お支払内容を確認し、各種番号やお支払い手順 を確認してください。確認が終わりましたら 「TOP」をクリックしてください。

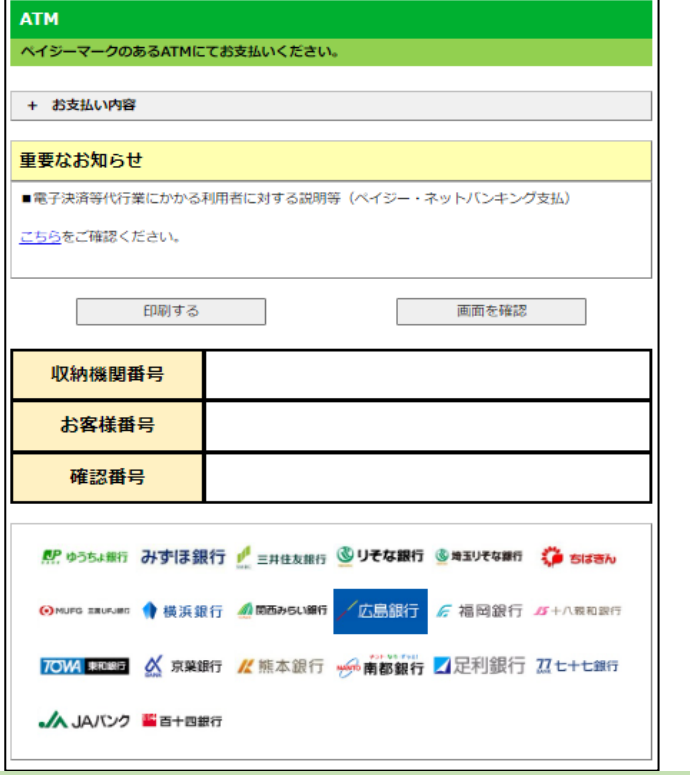

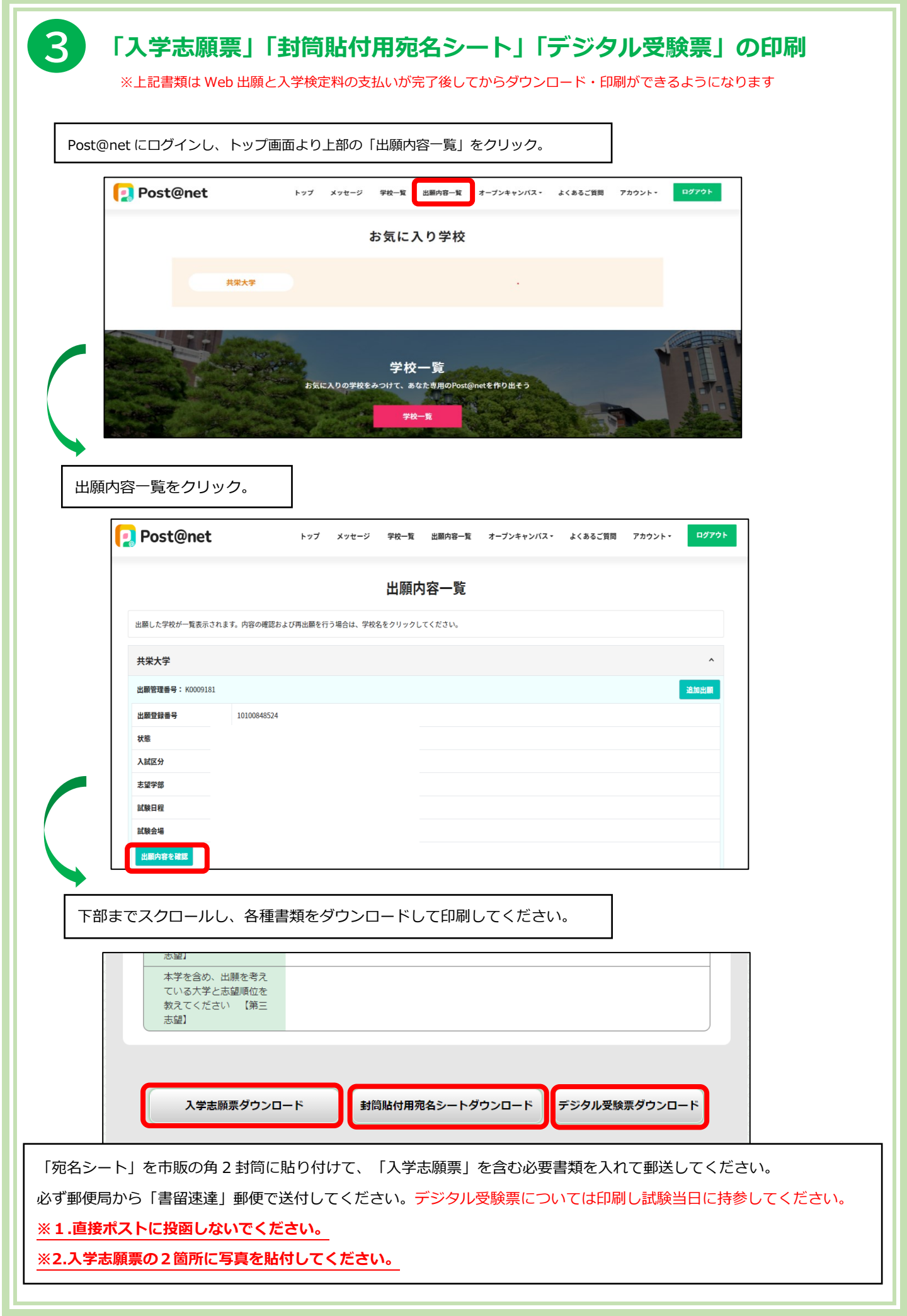